# **Кратко ръководство на потребителя за скенер IRISCan Pro 5**

### **I. Представяне на продукта:**

Това ръководство на потребителя ви помага да стартирате работа със цветния хартиен скенер IRIScan™ Pro 5.

Моля, прочетете това ръководство, преди да използвате този скенер и неговия софтуер. Цялата информация е предмет на промяна без предизвестие.

Скенерът IRIScan™ Pro 5 идва в комплект със следните софтуерни пакети.

### **Windows**

- Readiris™ Corporate
- Cardiris™ Corporate
- Button Manager
- Capture Tool

### **Mac OS**

- Readiris™ Corporate
- Cardiris™
- Capture Tool

За повече информация и подробни насоки относно нашия софтуер: IRISmart™ File/Invoice, Readiris™, Cardiris™, Мениджър на бутони (Button Manager) и Инструмент за Заснемане (Capture Tool), вижте съответната им документация на [www.irislink.com.](http://www.irislink.com/)

### **II. Инсталиране на софтуер:**

### **Важни бележки:**

- Инсталирайте файла Readiris™/IRISmart™, преди да свържете скенера към вашия компютър. **Предупреждение**: инсталирайте различните софтуерни приложения в реда, посочен по-долу.
- Проверете системните изисквания, за да се уверите, че вашата система е съвместима.

### **Инсталиране:**

- 1. Отидете на [www.irislink.com/start.](http://www.irislink.com/start)
- 2. Превъртете надолу до IRIScan™ Pro 5.
- 3. Изберете версията, която сте придобили, и щракнете върху **Първи стъпки**.
- 4. След това щракнете върху **Старт сега**.
- 5. Попълнете формуляра и щракнете върху **Регистрирайте се сега**.
- 6. Изберете желаната операционна система.
- 7. Щракнете върху **Изтегляне**, за да изтеглите софтуера.
- 8. Отидете на мястото, където сте изтеглили софтуера, и стартирайте инсталационния файл.
- 9. Показва се следният екран за настройка:

**Предупреждение**: инсталирайте различните софтуерни приложения в реда, посочен по-долу. IRISmart™ File/Invoice и Readiris™ трябва да бъдат инсталирани преди да инсталирате драйвера за скенера.

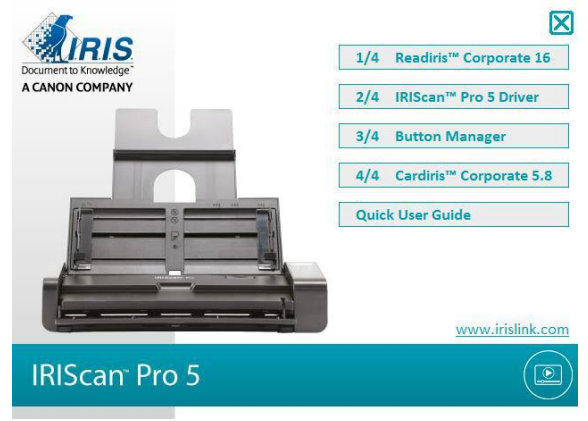

Щракнете върху **IRISmart™ File** или **IRISmart™ Invoice**, за да го инсталирате. Следвайте инструкциите на екрана.

\*Файлът **IRISmart™ / IRISmart™ Invoice** е наличен само ако сте закупили този конкретен пакет.

- 10. Щракнете върху **Readiris™ Corporate**, за да го инсталирате. Следвайте инструкциите на екрана.
- 11. Свържете скенера към вашия компютър:
- Свържете микро USB конектора към USB порта на скенера.
- Свържете другия край на USB конектора към свободен USB порт на вашия компютър.

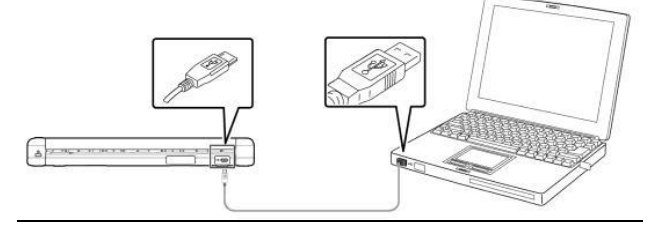

**Внимание:** Натиснете бутона за захранване, за да включите скенера и щракнете върху Напред в инсталационния екран.

- 12. Върнете се на екрана за настройка и щракнете върху **IRIScan™ Pro Driver**, за да инсталирате драйвера на скенера.
- 13. Щракнете върху **Напред** и следвайте инструкциите на екрана.
- 14. Когато инсталацията приключи, щракнете върху **Готово** и се върнете към екрана за настройка.
- 15. Щракнете върху **Мениджър на бутони**, за да инсталирате **Мениджър на бутони**. Появява се прозорец за избор на език.

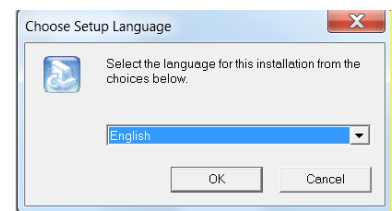

16. Изберете езика, който искате да инсталирате. Съветникът **InstallShield** ви води през останалата част от инсталация.

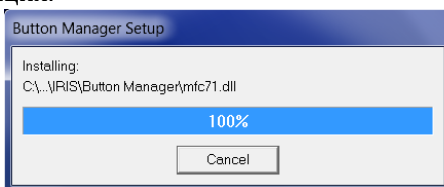

- 17. Щракнете върху **Готово**, за да завършите инсталацията.
- 18. Сега инсталирайте приложението **Cardiris™**. Отново следвайте инструкциите на екрана.

**Предупреждение**: дуплексната функция на **IRIScan™ Pro 5** не се поддържа първоначално от Cardiris™ Mac, нито от **Мениджър на бутони** при сканиране към Cardiris™ PC. За да научите как да сканирате в дуплекс към Cardiris™, вижте нашата база данни на [https://support.irislink.com/.](https://support.irislink.com/)

### **III. Преглед на скенера:**

### **Преглед отгоре:**

**1. LCD:** Показва Функционалния Бутон. **2. Дясна/ Лява стрелка:**

Натиснете, за да преминете през различните функционални бутони.

## **3. Бутон Отмени:** Натиснете, за да отмените текуща задача на сканиране.

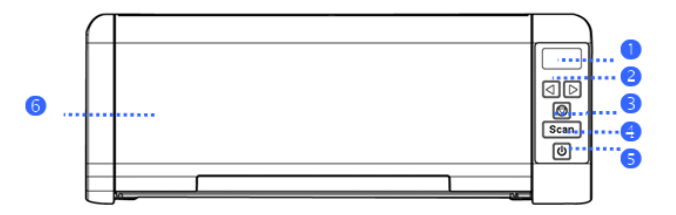

- **4. Бутон Сканиране:** Натиснете, за да започнете да сканирате към конфигурираното софтуерно приложение или към **Мениджър Бутони. 5. Бутон за Захранване:**
	- Натиснете, за да включите скенера.

# **6. Автоматично подаващо устройство (ADF):**

Тази тава се използва за подаване на множество документи. Отворете го, за да използвате скенера като листов скенер.

# **Преглед отпред:**

- **1. Удължителна пластина за документи:** Отворете пластината, за да поддържа физически дълги документи, когато ги зареждате в скенера.
- **2. Водачи за документи:**

Тези водачи гарантират, че документите се подават прави. Повдигнете водачите, когато зареждате документ, и след това ги подравнете към краищата на документа, който ще сканирате.

**3. Предна тава за подаване:** Поставете документ за сканиране в предната тава за подаване.

# **Преглед отзад:**

- **1. Защитен слот Kensington:** Прикрепете към ключалка за закрепване на скенера.
- **2. Задна тава за подаване:** Поставете документ за сканиране в задната тава за подаване.

### **Изглед отстрани:**

- **1. Жак за захранване:** Свържете AC адаптера към скенера.
- **2. Micro USB порт:** Включете микро края на USB кабела в този порт и свържете другия край на кабела към компютър.

# **IV. Почистване и поддръжка:**

### **Почистване на стъклото на скенера, разделителната подложка и ролките:**

Ако сканираните изображения съдържат ивици или сканираните документи се замърсят, стъклото за сканиране, разделителната подложка и ролката вътре в скенера вероятно са замърсени. Почиствайте ги периодично.

Използвайте само препоръчания или предоставения инструмент за почистване на скенера и механизма за подаване.

### **Стъпки за почистване:**

- 1. Отворете тавата за подаване.
- 2. Натиснете бутона за освобождаване на ADF, за да отворите капака на подаващото устройство.
- 3. Избършете разделителната подложка, ролките и стъклото с почистващата кърпа.

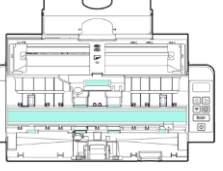

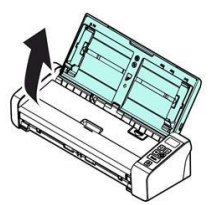

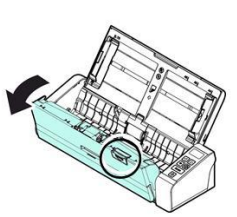

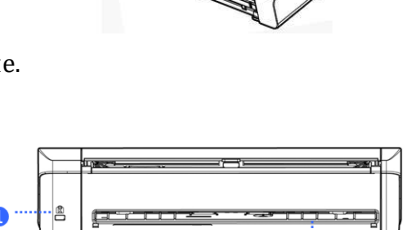

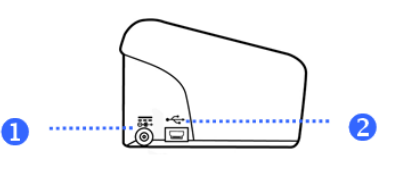

Ω

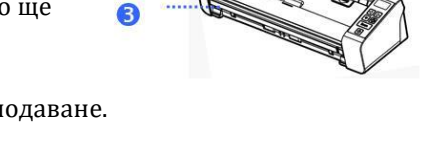

### **Бележки:**

- Добавянето на малко изопропилов алкохол (95%) върху почистващата кърпа е по-ефективно при почистване на ролките.
- Не използвайте никакви разтворители или корозивни течности (напр. алкохол, керосин и др.) за почистване на която и да е част от скенера – в противен случай пластмасовият материал ще се повреди завинаги.

### **V. Предпазни мерки и предупреждения за скенера:**

### **Следвайте тези инструкции за безопасност, когато настройвате и използвате скенера:**

- Прочетете всички тези инструкции и следвайте всички предупреждения и инструкции, дадени в този документ.
- Поставете скенера достатъчно близо до компютъра, за да може интерфейсният кабел да го достига лесно.
- Никога не пипайте скенера с влажни или мокри ръце или в движение.
- Когато свързвате този продукт към компютър или друго устройство с кабел, внимавайте за правилната ориентация на конекторите. Всеки конектор има само една правилна ориентация. Поставянето на конектор в неправилна ориентация може да повреди и двете устройства, свързани с кабела.
- Не поставяйте предмети в никакви отвори, тъй като те могат да докоснат точки с опасно напрежение или да дадат на късо и да доведат до риск от токов удар.
- Поставете продукта върху равна, стабилна повърхност, достатъчно голяма, за да държи безопасно продукта и да има достатъчно пространство за самото сканиране.
- Никога не разглобявайте скенера.
- Ако продуктът прегрее или произвежда дим или необичайна миризма, обезцвети се или се деформира по необичаен начин, незабавно изключете скенера, извадете батериите (ако има такива) и изключете кабелите. Спрете да използвате скенера и се свържете с вашия търговец или с поддръжката на клиенти на IRIS, за да получите инструкции относно процедурата, която да следвате.
- Внимавайте да не изпуснете скенера или да го изложите на физически удари.
- Не поставяйте и не съхранявайте скенера на открито, в кола, близо до източници на топлина, на места, които са прашни, влажни или изложени на вибрации, кондензация, високи температури, слънчева светлина, силна светлина или бързи промени в температурата или влажността.
- Никога не се опитвайте сами да разглобявате, модифицирате или ремонтирате скенера или някой от неговите компоненти.

### **VI. Регулаторна информация:**

#### **© 2019 I.R.I.S SA. Всички права са запазени.**

Софтуерът, описан в този документ, е предоставен съгласно лицензионно споразумение за неразкриване на информация. Софтуерът може да се използва или копира само в съответствие с условията на тези споразумения. Никаква част от тази публикация не може да бъде възпроизвеждана под каквато и да е форма или по какъвто и да е начин без предварителното писмено разрешение на I.R.I.S. SA.

Материалът, сканиран от този продукт, може да бъде защитен от правителствени закони и други разпоредби, като например закони за авторското право. Единствено клиентът е отговорен за спазването на всички такива закони и разпоредби.

#### **Версия на документацията 19-1.0**

Спецификациите на този софтуер и съдържанието на това ръководство за потребителя подлежат на промяна без предупреждение. Всички модификации, корекции на грешки или актуализации на функции, направени в действителния софтуер, може да не са актуализирани своевременно в това ръководство за потребителя. Можете да се обърнете към самия софтуер за по-точни подробности. Всякакви печатни грешки, грешка в превода или несъответствие със съществуващия софтуер ще бъдат актуализирани своевременно.

Тази документация използва измислени имена като примери; препратките към действителни лица, компании или организации са абсолютно случайни.

## **Търговски марки:**

IRIScan™ Pro 5 е търговска марка на Image Recognition Integrated Systems S.A. Microsoft® е регистрирана в САЩ търговска марка на Microsoft Corporation. Windows®, Windows 7, Windows 8 и Windows 10 са регистрирани търговски марки или търговски марки на Microsoft Corporation в Съединените щати и/или други страни. Microsoft и Windows са регистрирани търговски марки на Microsoft Corporation. Energy Star® е регистрирана търговска марка на правителството на САЩ. Други имена и продукти, споменати в този документ, може да са търговски марки или регистрирани търговски марки на съответните компании.

# **Гаранция:**

I.R.I.S. не дава никаква гаранция по отношение на този материал, включително, но не само, подразбиращите се гаранции за годност за определена цел.

I.R.I.S. не носи отговорност за грешки, съдържащи се тук, или за случайни или последващи щети във връзка с предоставянето, изпълнението или използването на този материал.

# **Регулаторна информация за Европейския съюз:**

Продуктите, носещи маркировка CE, отговарят на следните директиви на ЕС:

- Директива за ниско напрежение 2014/35/EC
- EMC Директива 2014/30/EC
- Ограничение на употребата на определени опасни вещества (RoHS) Директива 2011/65/ЕС
- RED (Директива за радиооборудване) (2014/53/EC)

CE съответствието на този продукт е валидно, ако се захранва с правилния променливотоков адаптер с маркировка CE, предоставен от I.R.I.S. s.a. Този продукт отговаря на ограниченията за клас B на EN55022, EN55024, изискванията за безопасност на EN 60950 и изискванията на ROHS на EN50581.

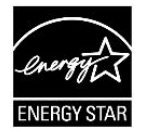

### **Изхвърляне на отпадъчно оборудване от потребители в частни домакинства в Европейския съюз:**

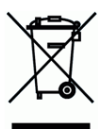

Този символ върху продукта или върху неговата опаковка показва, че продуктът не може да се изхвърля заедно с останалите битови отпадъци. Вместо това трябва да се изпрати в подходящи съоръжения за възстановяване и рециклиране в опит да се защити човешкото здраве и околната среда. За повече информация относно това къде можете да оставите вашето отпадъчно оборудване за рециклиране, моля, свържете се с местната градска служба, службата за изхвърляне на битови отпадъци или магазина, от който сте закупили продукта.